## **Excel Macros and VBA**

**CEE3804 Computer Applications for Civil and Environmental Engineers**

# **Topics to be Covered**

- **Excel Macros**
- **Understanding and making use of VBA**
- **Basics of VBA**
	- **Using code modules**
	- **Understanding procedures**
	- **Interacting with the user**
- **Creating useful forms**
	- **Adjusting form layout**
	- **Using form and control events**

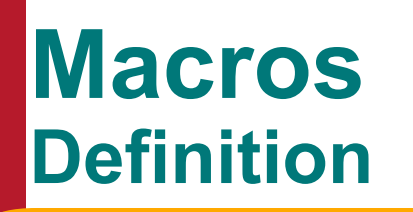

#### **A macro is:**

 **a series of commands recorded within the user interface and wrapped into a single action**

#### **A procedure is:**

 **is a series of actions but, unlike macros, a procedure is written from scratch with the Visual Basic for Applications (VBA) programming language**

#### **In summary:**

 **a series of commands is called a macro when it is recorded, however, a macro is a procedure within the VBA world**

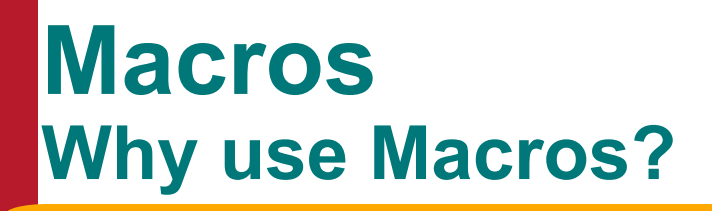

### **Why use macros?:**

- **to simplify a series of commands by automating the task**
- **simplify complex tasks**
- **to learn how the VBA language lends itself to the Excel environment**

## **Macros Recording Macros**

#### **Recording macros:**

- **Tools/Macros/Record New Macro**
- **Macro recorder is impartial:**
	- **should map out exactly what you are trying to do**
		- **overall goal of macro**
		- **cells that will be selected**
		- **data required by macro**
		- **menu command to accomplish task**
		- **workbooks that will use the macro**
- **Give macro a descriptive name and shortcut**
- **Indicate relative versus absolute references**

# **Macros : Recording**

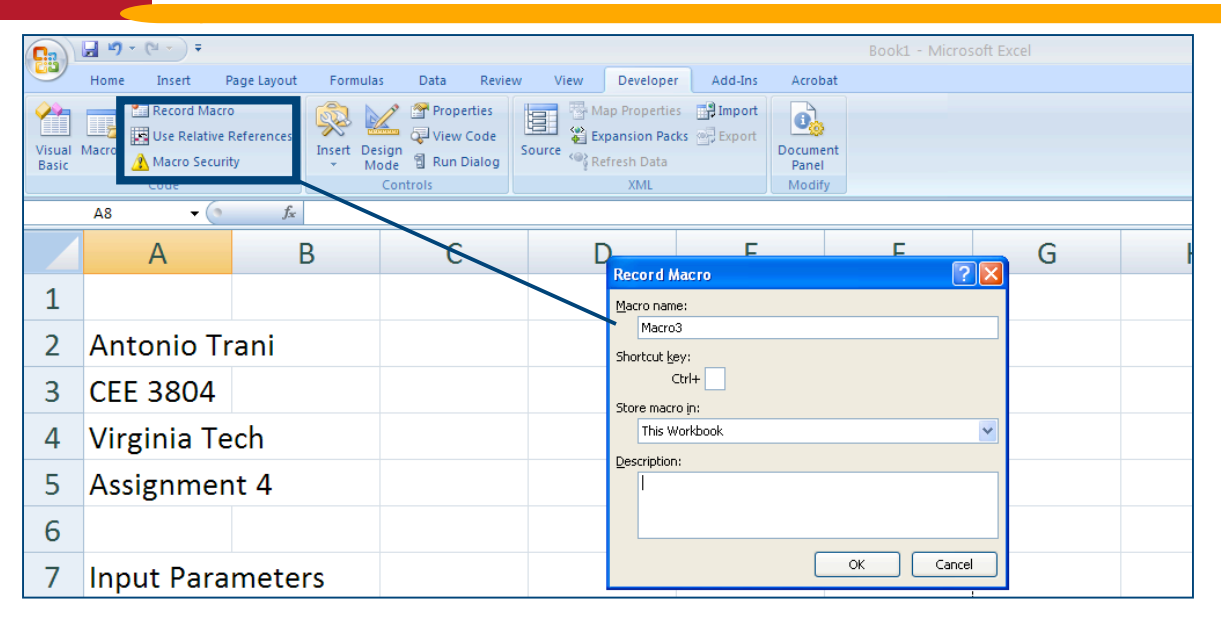

#### Excel 2007 Look for the **Developer Tab**

Excel 2003 Look under **Tools/Macro/Record New Macro**

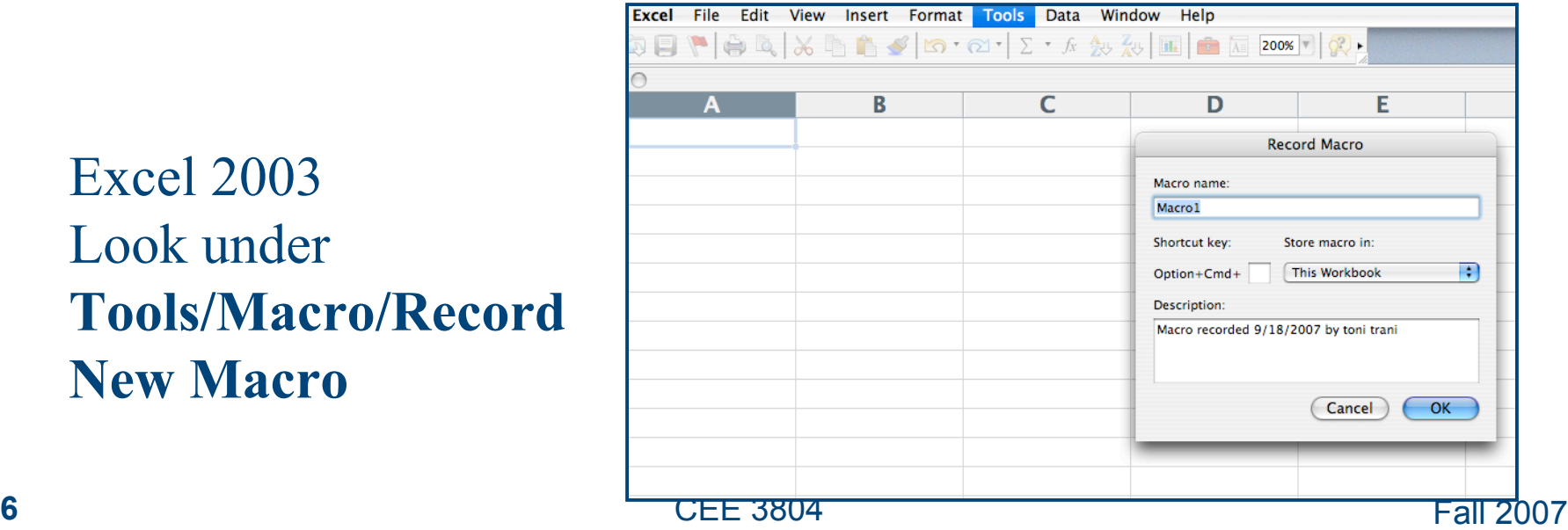

# **Macros: A Simple Example**

#### **A macro that creates a template for your homework assignment is shown below**

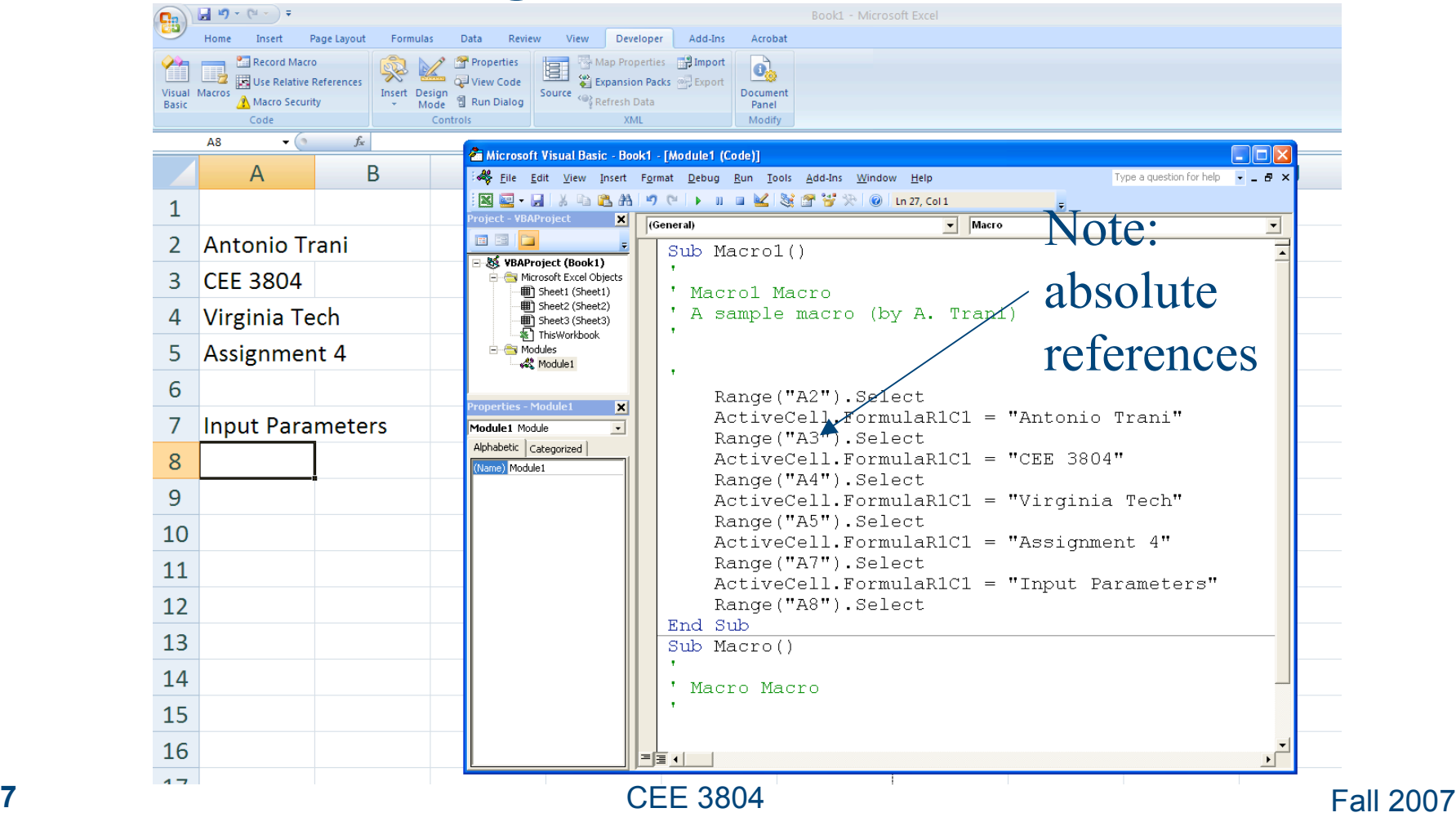

# **Macros: Relative References**

#### **Useful when you need to start the macro at any location in the worksheet**

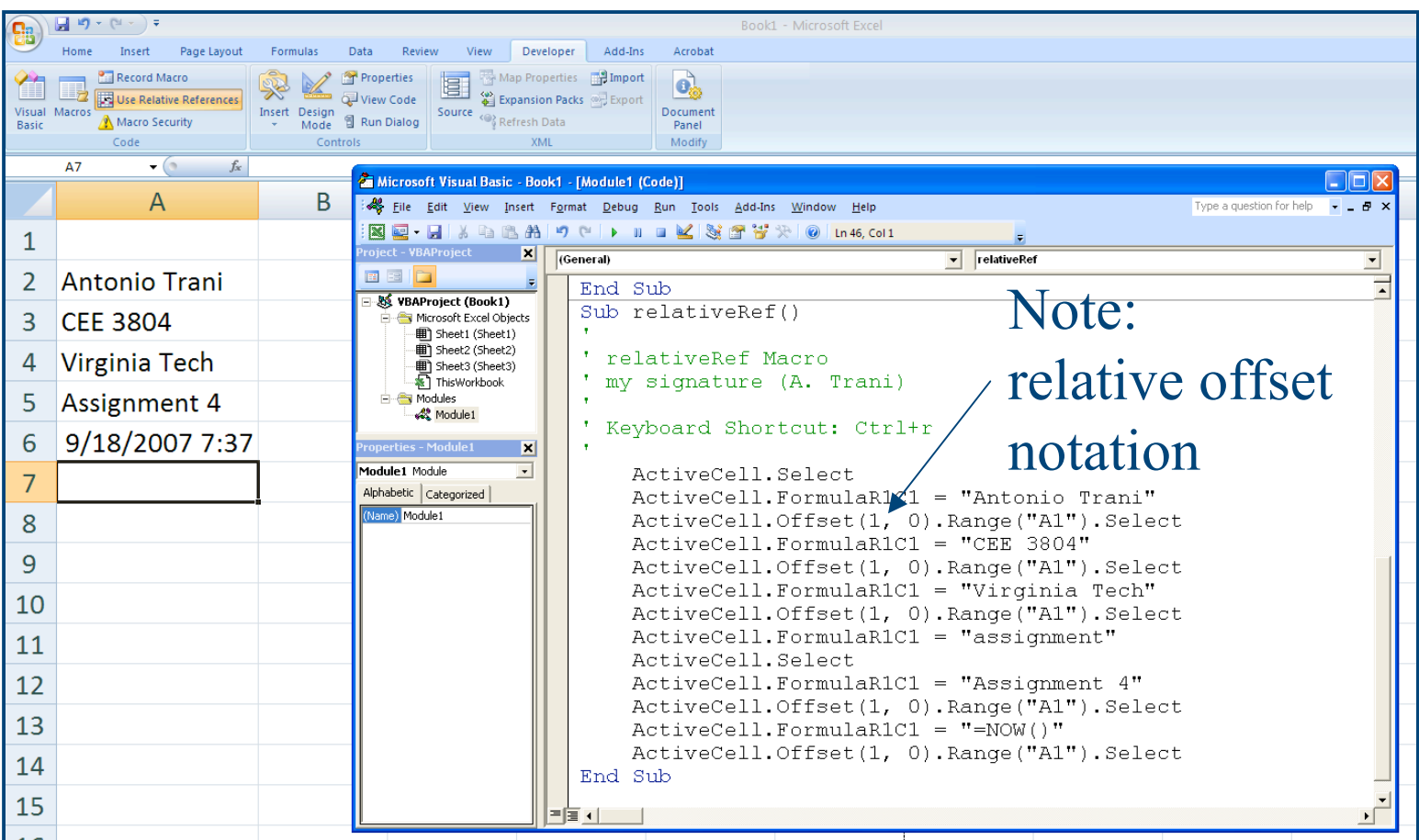

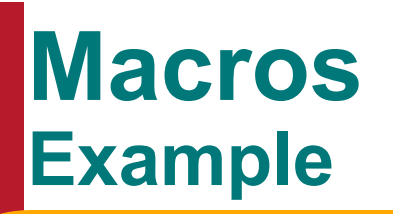

#### **Create a macro called "Title\_Logo":**

- **Goes down one row and types the following title:**
	- **Virginia Tech Civil and Environmental Engineering Department**
- **Makes the text bold**
- **Inserts the date in the cell below the title using the 04-Mar-00 format**
- **In Excel 2003 open the Visual Basic editor to view the code:**
	- **Tools/Macros/Visual Basic Editor or Alt+F11**

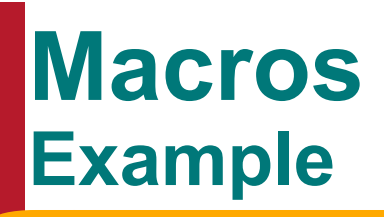

**Sub Title\_Logo()**

- **' Title\_Logo Macro**
- **' Macro recorded 2/7/00**

**' Keyboard Shortcut: Ctrl+t**

```
 ActiveCell.Offset(1, 0).Range("A1").Select
     ActiveCell.FormulaR1C1 = "Virginia Tech Department of
           Civil and Environmental Engineering"
     Selection.Font.Bold = True
     ActiveCell.Offset(1, 0).Range("A1").Select
     ActiveCell.FormulaR1C1 = "=TODAY()"
     Selection.NumberFormat = "dd-mmm-yy"
End Sub
```
**'**

**'**

**'**

# **Macros Storing Macros**

#### **Macros can be stored:**

- **This workbook**
	- **macros specific to the workbook**
- **New workbook**
	- **Excel generates a new workbook to store the macro**
		- **advantage: multiple workbook applications can share the same macros**
- **Personal macro workbook**
	- **you are the only person that can use the macros**
	- **this workbook is a hidden workbook stored in the XLStart folder with the name (personal.xls)**
	- **macros are available to any open workbooks**

# **Macros Creating A Custom Command Button**

#### **To create a command button for a macro (Excel 2003):**

- **View/Toolbars/Customize**
	- **In the "Commands" tab click on "Macros"**
		- **Select "Custom Button" and move the button to the toolbar you want to place it on**
		- **In "Modify Selection" you can assign a Macro and change the button image**
		- **In the Name box type the name to be displayed in the button tool tip**

# **Macros Creating A Custom Command Button**

#### **To create a command button for a macro (Excel 2007):**

- **Developer Tab**
	- **Insert control**
		- **Select "Button" and move the button to the area in the worksheet you want to place it on**
		- **Assign the Macro to the button and change the button text information**

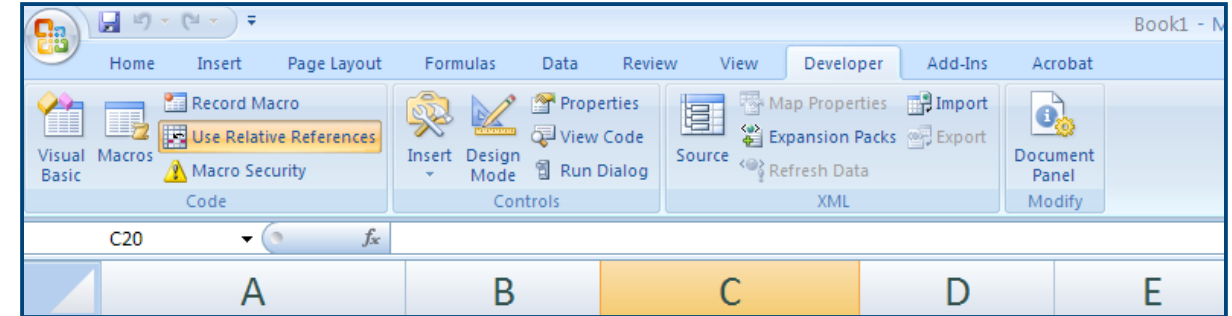

# **Macros Creating A Custom Menu**

#### **To create a Menu Item:**

- **View/Toolbars/Customize**
	- **In the "Commands" tab click on "New Menu"**
		- **In the new menu select "Macros" and then select "Custom Menu Item"**
		- **Assign a macro to the menu item and give it a name**
		- **"&" indicates that an "Alt-key" combination can be used**

## **Editing Macros with the VB Editor Editor Layout**

#### **The editor consists of three windows:**

- **The Project Explorer window**
	- **whenever a workbook is created a companion VBA project is also created**
	- **available for each workbook to write code or insert user forms**
- **The Properties Window**
	- **defines the properties of components within a project**
	- **changes properties at design time**
- **The Code Window**
	- **the Visual Basic Code is stored within a code module**
	- **the code module is displayed in a code window for editing**

## **VB Basics Objects, Collections, and Object Models**

### **Objects:**

- **elements that represent some part of an application**
- **workbook, chart, or form control**

#### **Collections:**

- **a group of objects usually of the same type**
- **group of workbooks**
	- **Workbooks(1): the first workbook in a sequence of workbooks**

### **Object Model:**

 **a hierarchical representation of how the objects and collections are related to each other**

# **VB Basics**

**Properties, Methods, and Arguments**

#### **Every object has distinct properties & methods**

- **A property is an attribute of an object**
	- **Example: color, font, size, value, etc.**
	- **ActiveSheet.**Name **= "Data"**
- **A method is an action an object can take**
	- **Example: printing or copying Application.Quit**

**or**

**ActiveWorkbook.SaveAs "D:\test.xls"**

#### **Occasionally methods require information:**

- **An argument is the information provided to the method**
	- **Example: ActiveWorkbook.SaveAs "D:\test.xls"**
	- **or ActiveWorkbook.SaveAs Filename:= "**D\test.xls**"**

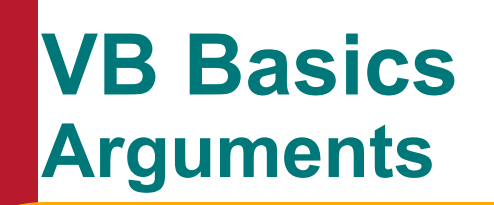

 **Arguments can be provided in the exact order, or in any order where the argument is preceded by ":="**

**Example:**

**ActiveWorkbook.SaveAs FileName:="test.xls"**

 **You can continue a line using the linecontinuation character (\_)**

**Example:**

```
ActiveWorkbook.SaveAs FileName:="test.xls"
, _
```
**FileFormat:=xlExcel7**

## **VB Basics Object Libraries**

#### **The Object Library:**

- **displays object libraries available to the current VBA project**
- **press F2 to access the Object Library**
- **three main areas:**
	- **Search area**
	- **Classes list**
	- **Members list**

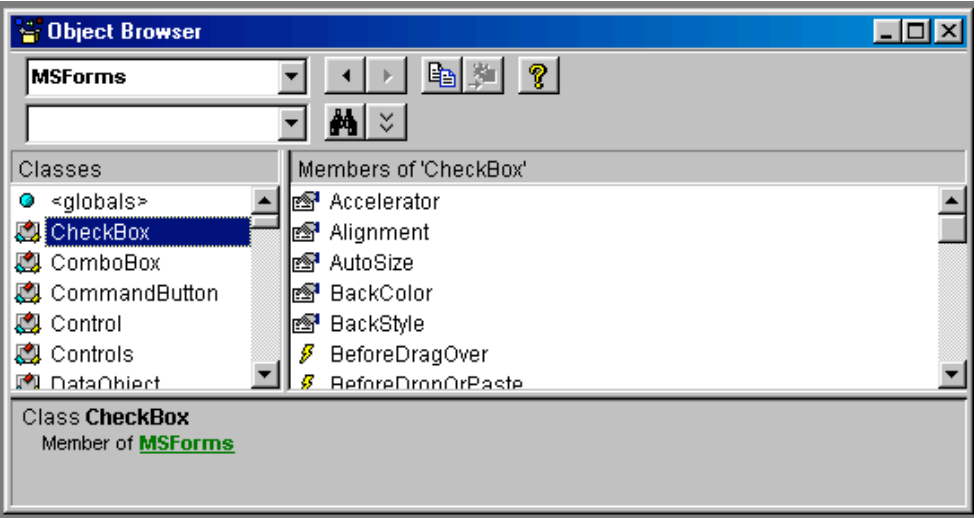

# **VB Basics VBA Projects and Components**

- **VBA creates a project for every open workbook**
- **contains all of the VBA code written and forms**
- **forms are custom dialog boxes that allow the user to input information**
- **code can be written in the code modules behind items**
	- **items include forms, textboxes, etc.**
- **code can be written in a standard module**
	- **ideal for functions that will be shared**

# **VB Basics Organizing Code**

- **Within any code module, code is grouped into distinct blocks known as procedures**
- **A procedure:**
	- **contains one or more lines of code that accomplish a particular task**
	- **each line is a statement**
	- **blank lines are ignored**
	- **indent lines to make it easier to read the code**
	- **comments are preceded by colons**

# **VB Basics Using Code Modules**

### **To insert a new standard module:**

- **In the Visual Basic window**
	- **Insert/Module**
- **To change the name:**
	- **change the properties "Name"**
- **Group code in a module based on functionality**
- **To open the code module associated with an application**
	- **double click on the application**

# **VB Basics Using Code Windows**

- **At the top of the window are two drop-down lists:**
	- **Left box is the Object list**
		- **lists all objects associated with a window**
		- **(General) refers to code that does not apply to a specific object**
	- **Right box is the Procedure list** 
		- **contains a list of all existing procedures within the code module**
- **Code window is divided into two areas:**
	- **Declaration and Procedures**

# **VB Basics**

**Understanding Procedures and Functions**

### **Types of procedures:**

- **Sub procedures:**
	- **perform some task**
	- **begin with a "Sub" statement followed by a unique name**
	- **and ends with an "End Sub"**
	- **Can return more than one value via arguments**
- **Function procedures:**
	- **perform some task**
	- **return a single value**
	- **begin with a "Function" statement followed by a unique name**
	- **end with an "End Function"**
	- **set the function name to the value to be returned**

# **VB Basics Examples of Procedures and Functions**

```
Sub ChangeExcelCaption()
   Application.Caption = "My Great Application"
End Sub
```

```
Function CalcTakeHome()
    CalcTakeHome = Range("a1") * 0.06
End Function
```
# **VB Basics Using Arguments**

### **The parentheses at the end of the opening statement of a procedure are used to indicate extra information such as arguments:**

**Example:**

```
\bulletFunction CalcTakeHome(Salary)
    CalcTakeHome = Salary * 0.06
End Function
```
- **To access a custom function:**
	- **Insert/Function/User Defined**

# **VB Basics Calling Procedures**

- **To call a sub procedure:**
	- **type name of sub procedure followed by a space and the name of the argument**
		- **Example:**

**CalcTakeHome RealSalary**

**To call a function:**

 **need to provide a variable to store the value** – **Example:**

**RealSalary = CalcTakeHome(50000)**

## **VBA Example : Counter of Data Macro**

- **See example in Section 3.3 on page 27 (Chapra's textbook)**
- **Example creates a macro to calculate the number of rows in a data set**
- **Uses a macro to get VBA code to move from an initial position in the worksheet to an ending position (sub countingRows)**
- **Use the "bridges\_of\_the\_world.xls" file**
- **A second sub called countCells computes the number of cells and displays the result in a message box**

## **VBA Macro Example (countingRows)**

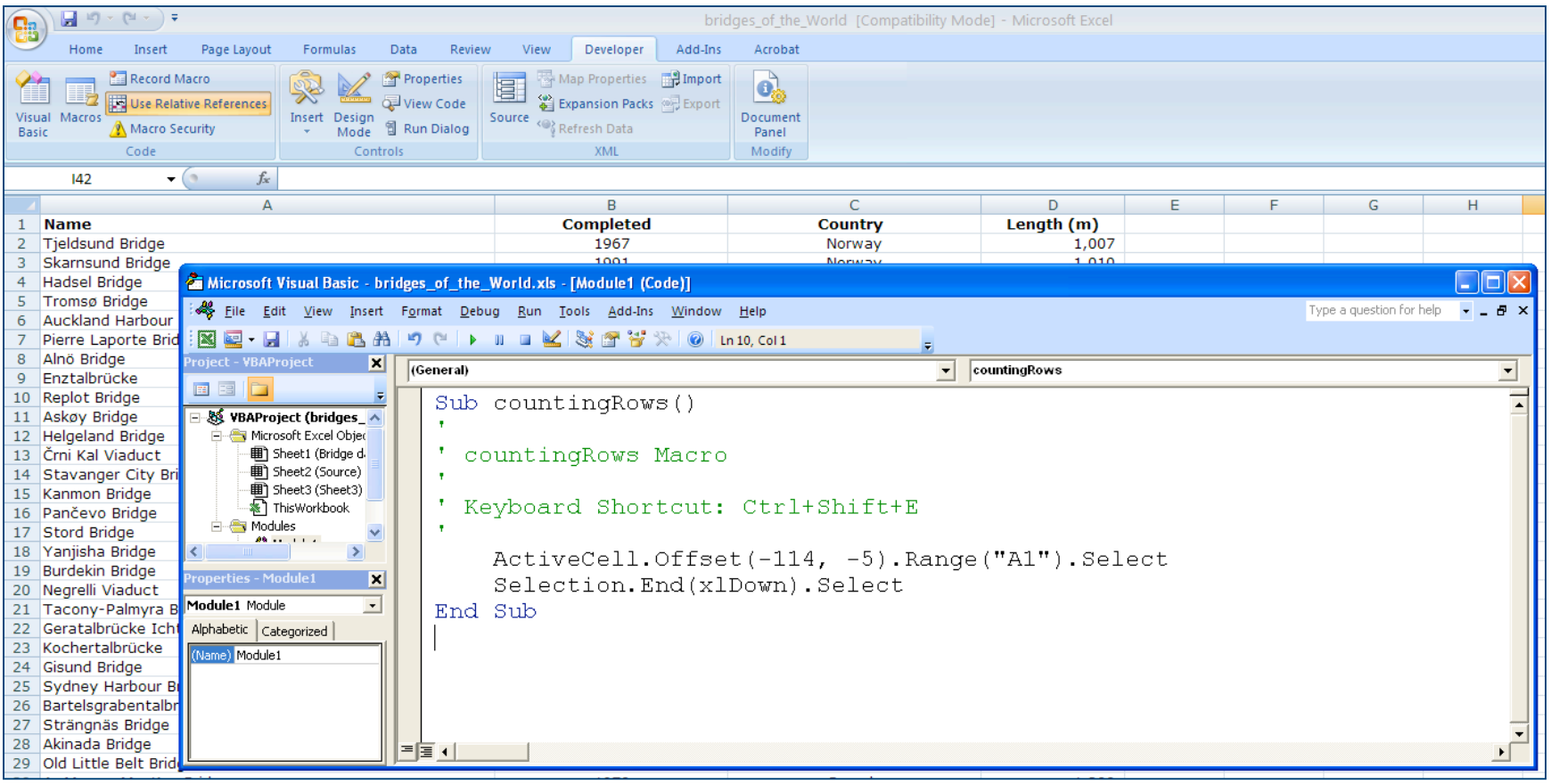

# **VBA Macro Example (Countcells)**

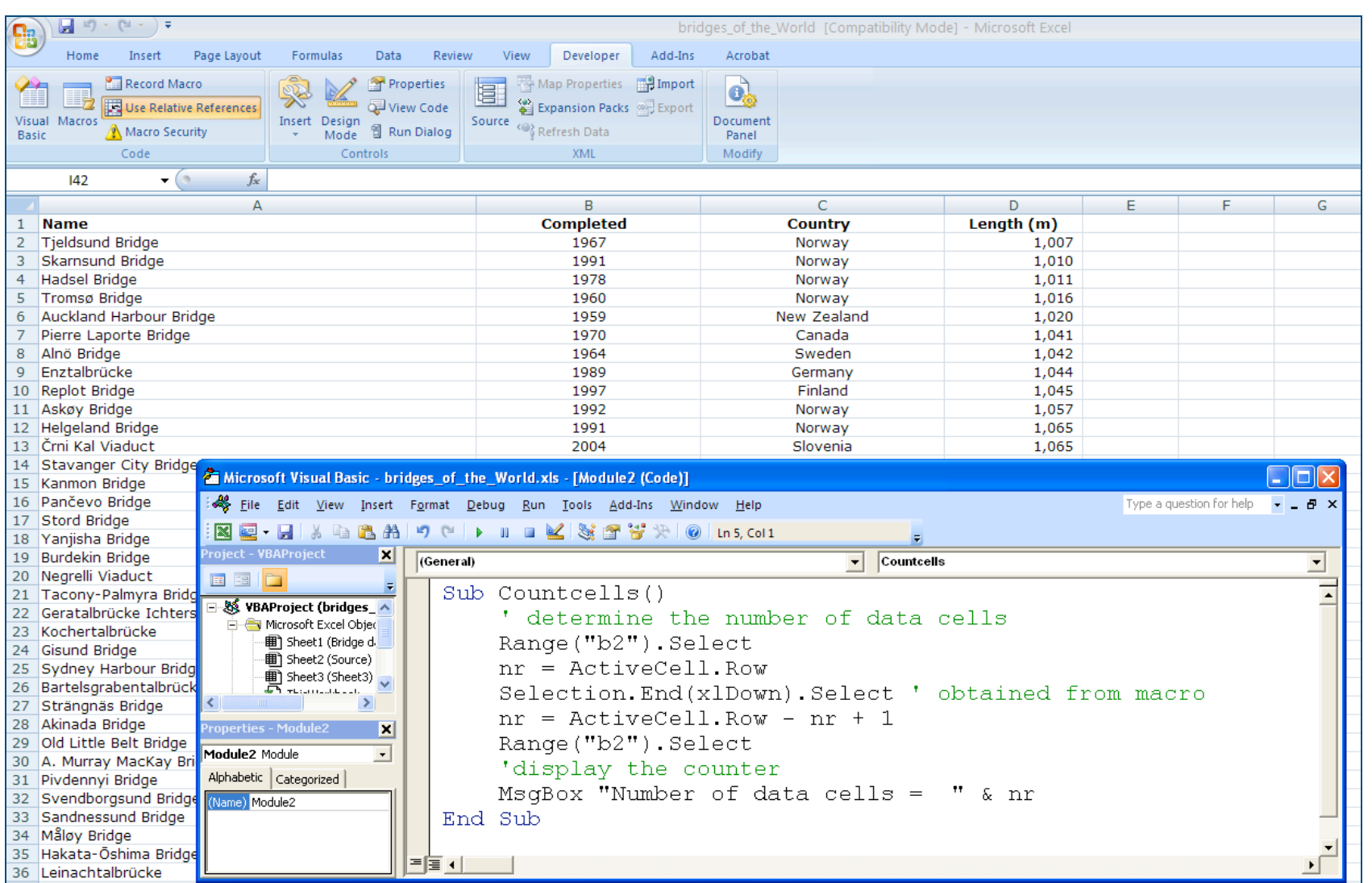

# **VBA Macro Example : Running**

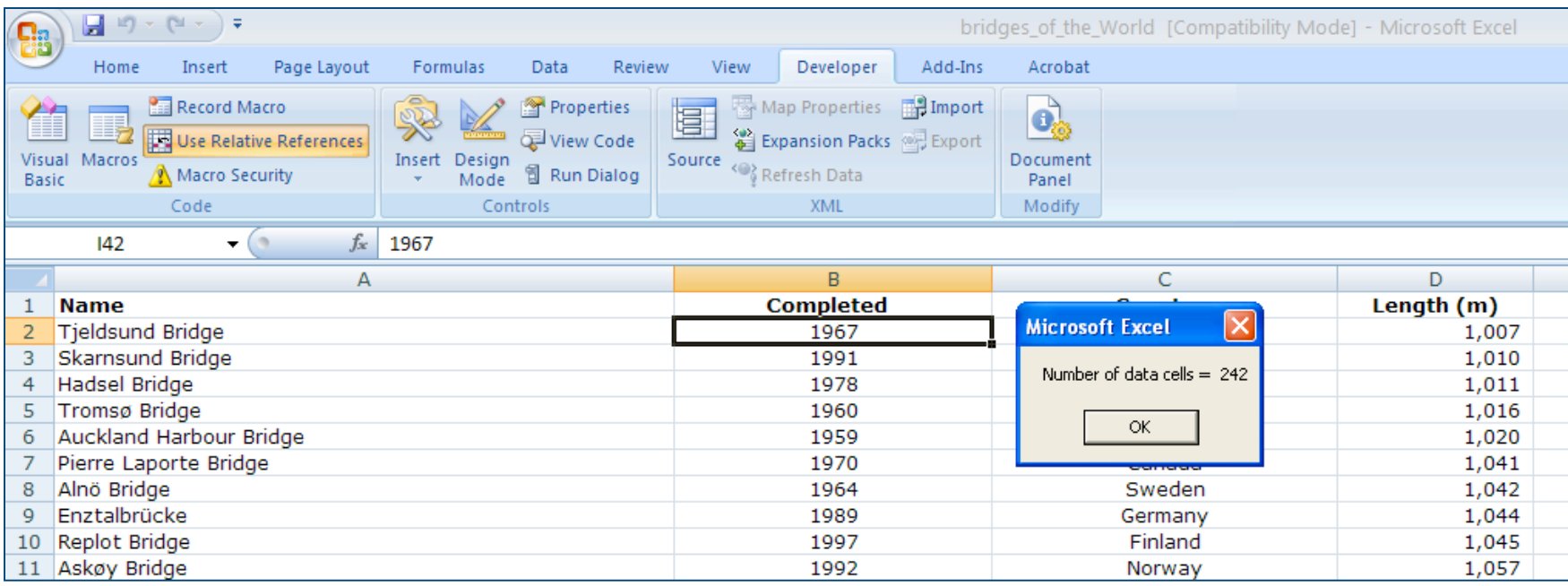

# **VBA Example : Kicker**

- **Section 5.1 in Chapra's textbook (see pages 40- 47)**
- **Projectile motion example**
- **Illustrates how a sub calls another sub**
- **Illustrates how a sub generates multiple results and passes them to another one**
- **Sub kickCalculation (main routine)**
- **Sub calculationForKicker (called from kickCalculation)**

# **VBA Example : Kicker Worksheet**

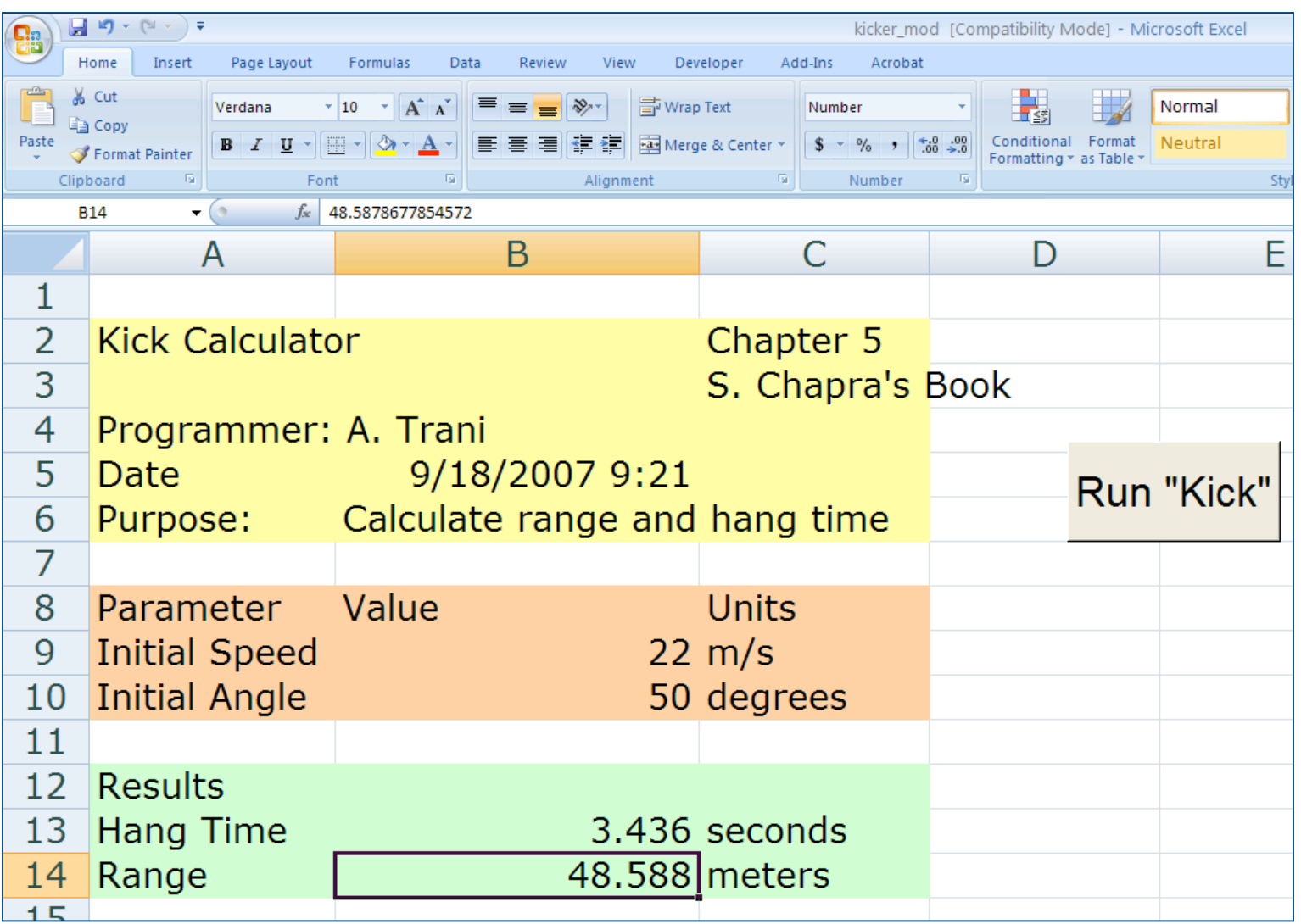

# **Sub : kickCalculation**

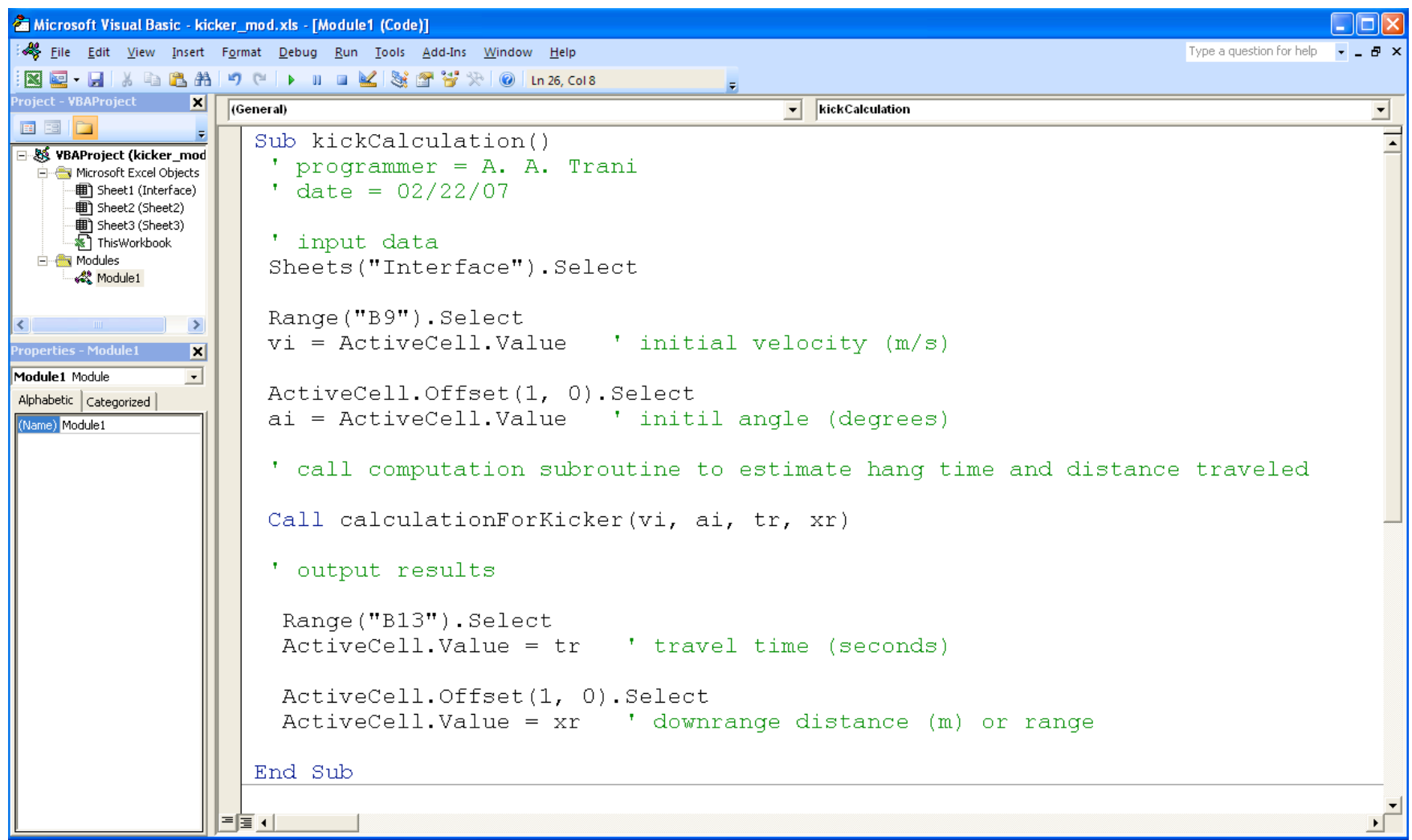

# **Observations about kickCalculation**

- **The subroutine reads two values vi and ai in cells B9 and B10**
	- **' input data Sheets("Interface").Select Range("B9").Select vi = ActiveCell.Value**

**…..**

- **Then a call to subroutine calculationForKicker is made**
- **This sub call provides two input values (vi and ai)**
- **In return the sub provides two output values (tr and xr)**
- **The values of tr (hang time) and xr (distance) are then inserted back to the worksheet in cells B13 and B14**

### **Sub : calculationForKicker**

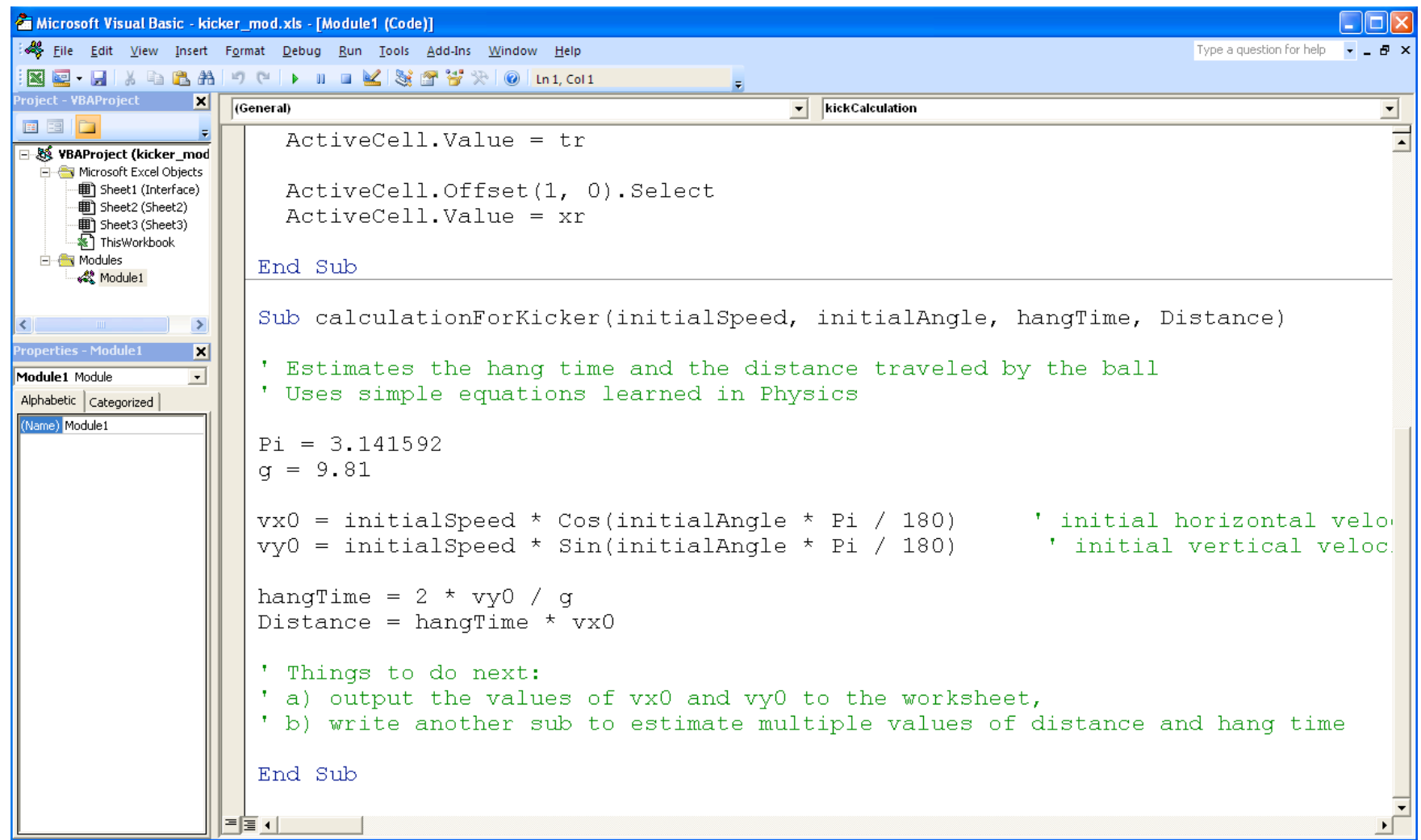

# **Things to Observe**

- **The definition of the sub is:**
	- **Sub calculationForKicker(initialSpeed, initialAngle, hangTime, Distance)**
- **Yet the sub is called using the following statement Call calculationForKicker(vi, ai, tr, xr)**
- **In this example, the main sub kickCalculation contains the variable names that will be inserted in the worksheet**
- **The number of arguments in the sub calculationForKicker and kickCalculation are the same**
- **The variable names initialSpeed, initialAngle, hangTime and Distance are placeholders that get to be replaced by variable names contained in the sub that calls calculationForKicker**

# **Order of Execution**

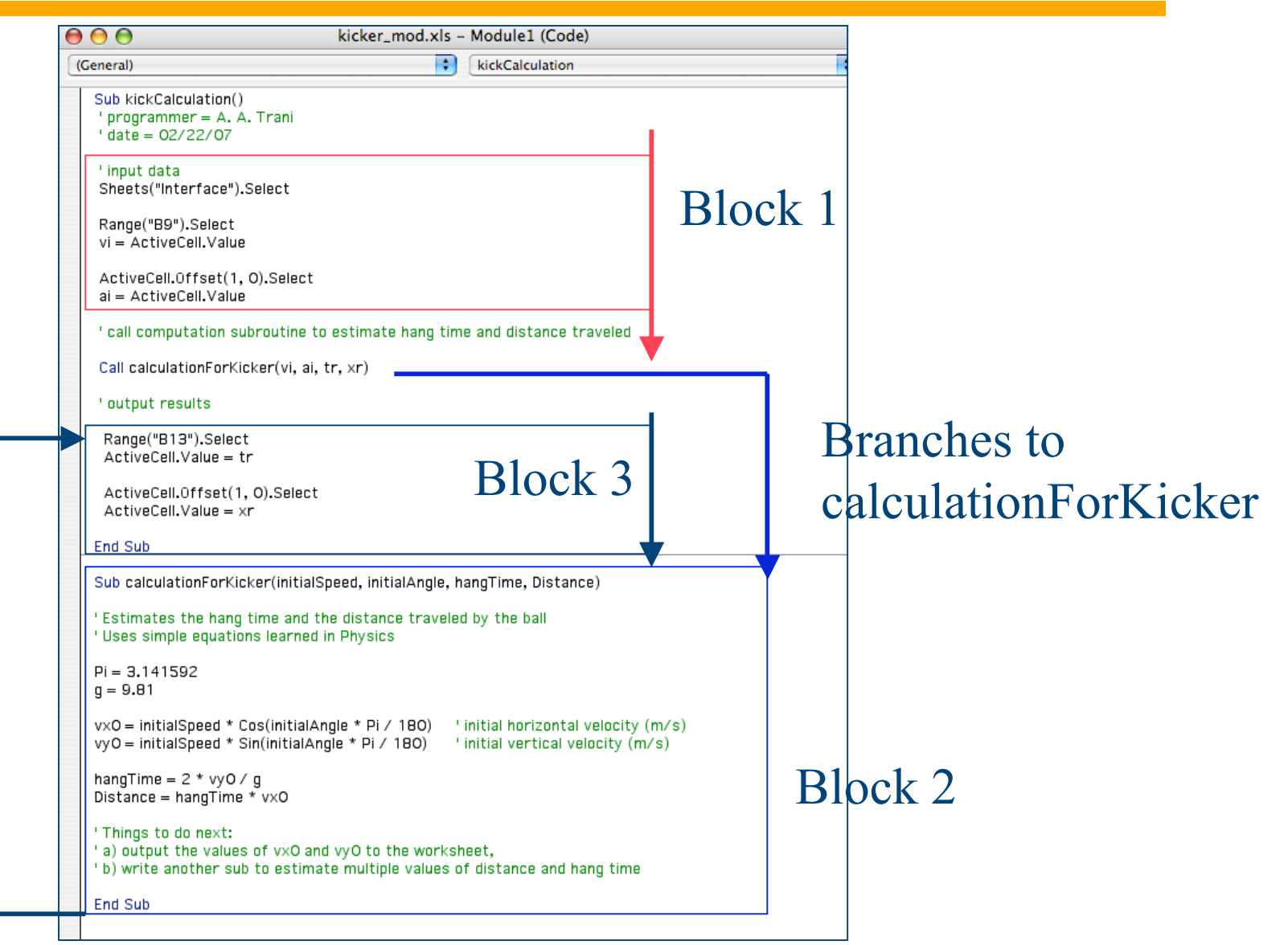

# **VB Basics Event Procedures**

### **Definition:**

- **event procedures are procedures that are used with events**
- **Event procedures are stored in the code module associated with the object:**
	- **to add code to the Open event of the active workbook, you will use the code module behind ThisWorkbook**
- **Event procedure name is a combination of:**
	- **object name, "\_" , and event name**
		- **Example:**
		- **Private Sub Workbook\_BeforePrint()**
		- **In the example Workbook is the object name and BeforePrint() is the event name. This event procedure is called before the Workbook is printed**

# **VB Basics Running and Testing Procedures**

- **Can run a procedure within the VB window: Run/Sub or F5**
- **Two methods for testing procedures:**
	- **Run your procedure**
	- **Use the immediate window (View/Immediate Window)** Function CalcTakeHome (Salary)
		- **Example:**
			- **? CalcTakeHome(50000)**

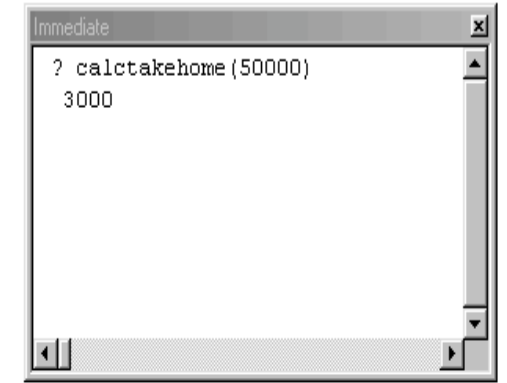

CalcTakeHome = Salary  $*$  0.06

End Function

# **VBA Testing: Immediate Window (Excel 2007)**

### **In VBE editor Control + G to active the immediate window in Excel 2007**

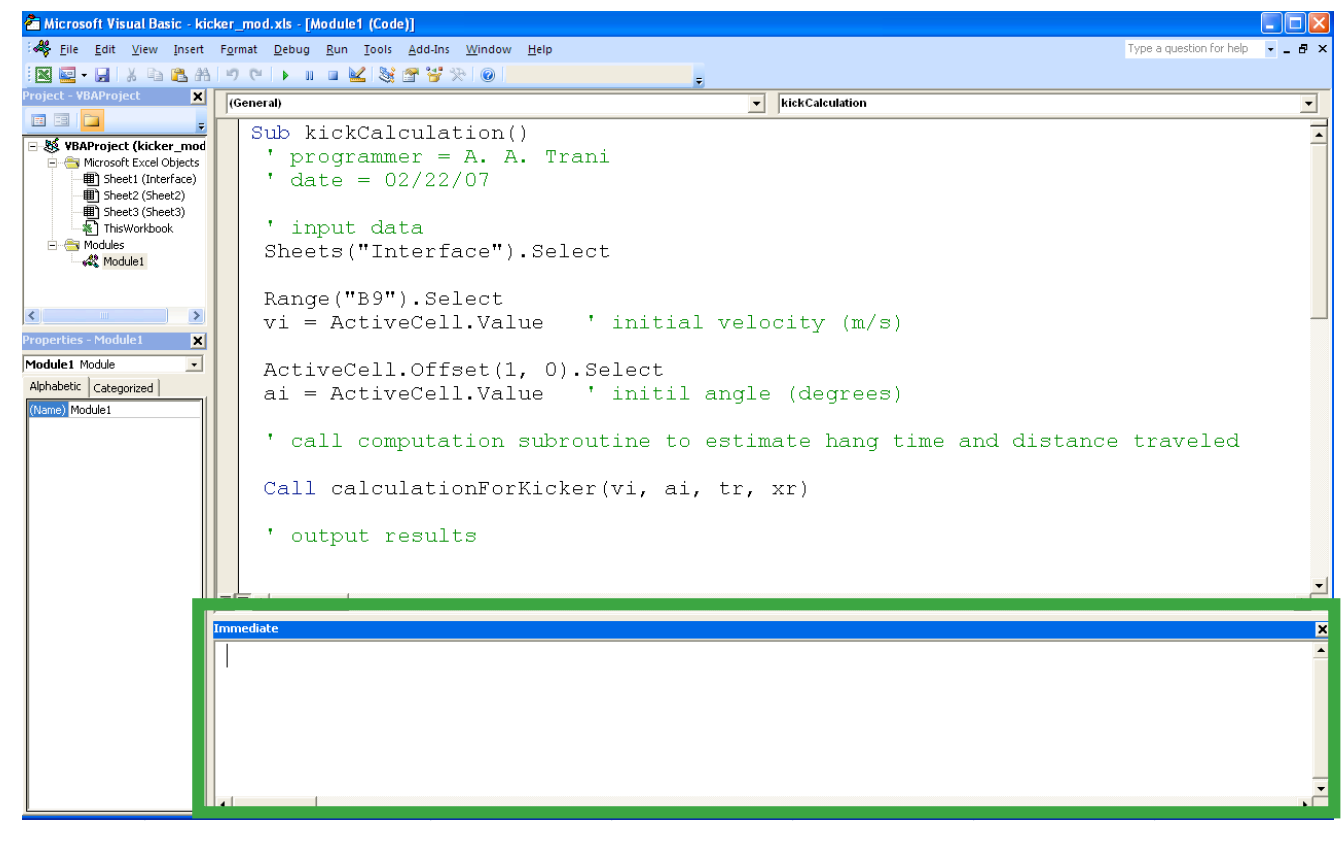

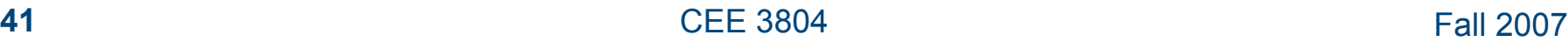

# **VBA Basics: debugger in VBA**

- **VBA has a fully functional debugger to help out streamline your programs**
- **Can "step-in" the code line by line to see your intermediate calculations**

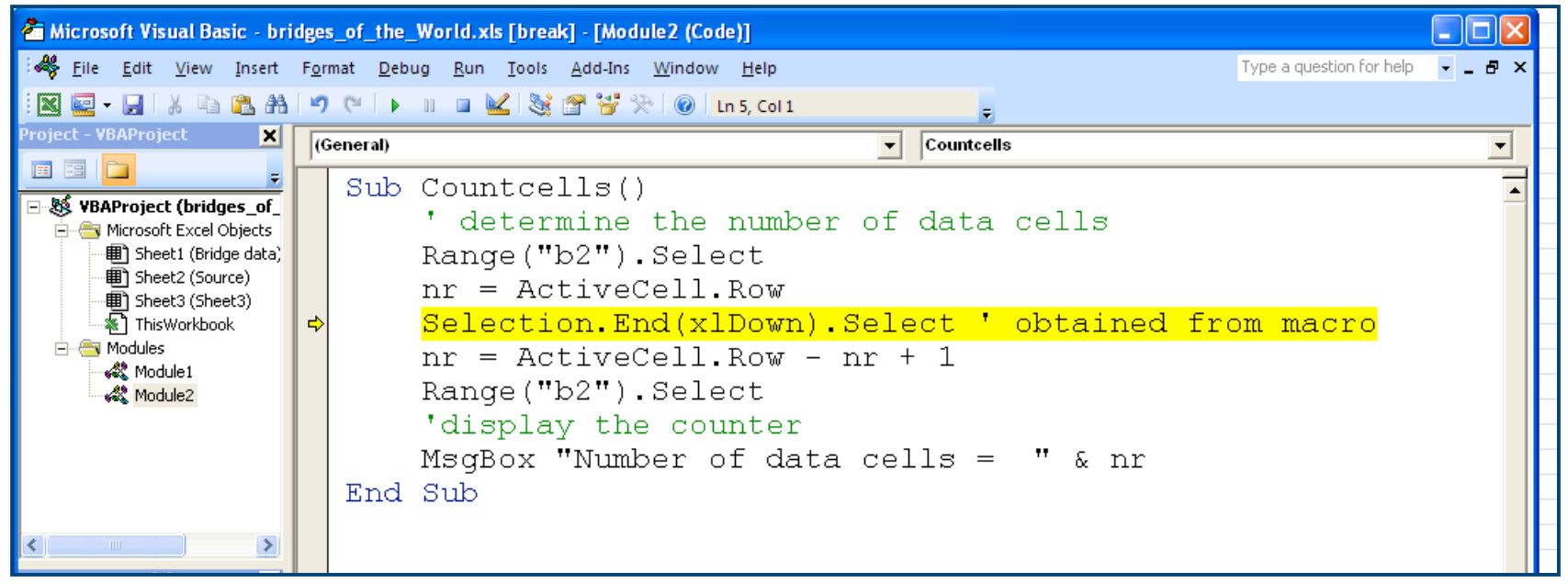

# **VB Basics Variables and Constants**

### **Definition:**

- **Variables are named locations in memory**
- **Need to declare variables explicitly:**
	- **defines type of data, procedures that use data, and avoids errors**
	- **a variable declared within a procedure is a local variable**

**Dim [variable name] As [data type]**

**use "public" or "private" to share variables only public variables can be used for other code modules**

# **VB Basics Data Types**

### **Type of Data:**

- **Byte: 0 to 255**
- **Integer: -32,768 to 32,767**
- **Long: -2,000m to 2000m**
- **Single: -3.4E38 to 3.4E38**
- **Double: -1.8E308 to 1.8E308**
- **Boolean: -1 or 0**
- **String: 0 to 2 billion characters**
- **Variant: Anything (including special values and Null)**

## **VB Basics**

**Variable Declaring Variables and Objects**

### **To force variable declaration:**

- **Option Explicit at top of module**
- **In the Options box enable "Require Variable Declaration"**
- **Object variables:**
	- **Special types of variables directed at objects rather than data**
		- **nickname for object**
			- **Dim app as Application**
		- **initializing variable**

**Set app = Application**

## **VB Basics Constants**

- **Definition:**
	- **similar to variables but can only be filled with data once**
- **Built-in constants:**
	- **vbRed: refers to the color red**
- **Constant declaration:**
	- **Const [***name of constant***] = [***value***] As [***data type***]**
	- **Create constants in capital letters to distinguish from other variables**

## **VB Basic User Interaction Displaying a Message**

#### **The Msgbox function can be used to display information:**

**MsgBox "Download Complete."**

### **MsgBox function arguments:**

- **MsgBox(***Prompt***,** *Buttons***,** *Title, HelpFile, Context***)**
	- **Prompt: Message displayed to user**
	- **Buttons: a combination of numerical constants**
		- **buttons, icon, default button, modality, and other**
	- **Title: indicates the string value that appears in the title bar**
	- **HelpFile and Context: provide help information**

## **VB Basic User Interaction Displaying a Message: Button Argument**

#### **The Buttons option includes:**

- **Buttons:**
	- **vbOkOnly, vbOkCancel, vbAbortRetryIgnore, vbYesNoCancel, vbYesNo, vbRetryCancel**
- **Icon:**
- **vbCritical, vbQuestion, vbExclamation, vbInformation**

#### **Default Button:**

 **vbDefaultButton1, vbDefaultButton2, vbDefaultButton3, vbDefaultButton4**

#### **Modality:**

 **vbApplicationModal: user may respond before using any application**

**Other:**

- **vbMsgBoxHelpButton,**
- **48 Example 2007 CEE 3804 CEE 3804 CEE** 3804 **vbMsgBoxSetForeground, vbMsgBoxRight**

### **VB Basic User Interaction Returning Button Constants**

#### **To know which button was clicked:**

- **MsgBox returns a constant value that indicates which button was clicked**
	- **vbOK: OK button clicked**
	- **vbCancel: Cancel button clicked**
	- **vbAbort: Abort button clicked**
	- **vbRetry: Retry button clicked**
	- **vbIgnore: Ignore button clicked**
	- **vbYes: Yes button clicked or MsgBox = 6**
	- **vbNo: No button clicked or MsgBox = 7**

### **VB Basic User Interaction Message Box Example**

#### **Example:**

```
Sub ChangeExcelCaption()
  Dim intResponse As Integer
'-------------------------------------------------------
```
**intResponse = MsgBox("Would you like to change the worksheet title?", \_ vbQuestion + vbYesNo + vbApplicationModal + vbMsgBoxHelpButton,**

**"Change Excel Caption")**

```
If (intResponse = vbYes) Then
   Application.Caption = "My Great Application"
 End If
End Sub
```
## **VB Basic User Interaction Getting Data from Users**

### **The InputBox function retrieves information from user:**

- **InputBox(***prompt[, title] [, default] [, xpos] [, ypos] [, helpfile, context]***)**
	- **prompt: is the message that is displayed in the dialog box**
	- **title: the string value in the title bar of the message box**
	- **default: displays default text**
	- **xpos: position of left edge of box from left edge of screen in twips (default is centered horizontally)**
	- **ypos: similar to xpos except for vertical position**
	- **helpfile and context: provide help information**

### **VB Basic User Interaction InputBox Function Example**

#### **Example:**

```
Sub ChangeExcelCaption()
   Dim Response As Integer
   Dim Title As String
   '----------------------------------------------------------------
 Response = MsgBox("Would you like to change the worksheet title?", _
             vbQuestion + vbYesNo + vbApplicationModal + _
             vbMsgBoxHelpButton, "Change Excel Caption")
  If (Response = vbYes) Then
        Title = InputBox("Enter Caption?", "Change Excel Caption", _
                 "Excel Workbook")
        Application.Caption = Title
    End If
End Sub
```
## **VB Debugging Breakpoints and Watch Windows**

#### **Insert a breakpoint to stop program at specific location:**

- **view variable values by placing mouse on variable**
- **use immediate window to print out values of variables**
- **create watch windows:**
	- **automatically insert a break when value changes**

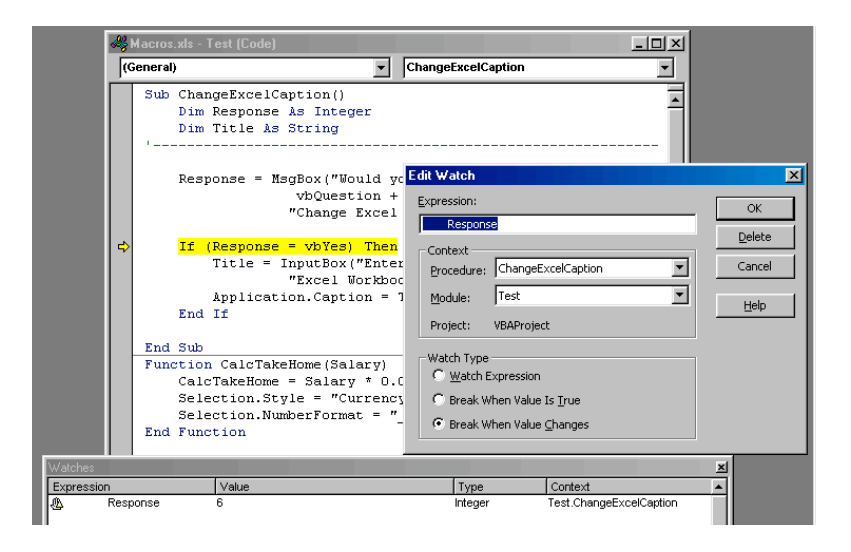

## **VB Basic Coding Branching in Code: Overview**

### **Different branching are available:**

- **If, End If**
	- **Single or multiple conditions**
		- **If [***statement is true***] Then ElseIf [***alternative statement is true***] Then Else**
		- **End If**
- **Select Case, End Select:**
	- **Single condition with multiple results**
		- **Select Case [***some expression***] Case [***result 1***] Case Else**
		- **End Select**

### **VB Basic Coding Branching Example**

```
Sub CalcWeekDay()
     Dim strDate As String
     strDate = InputBox("Enter a date using mm/dd/yy format:", _
                     "Date Input", Date)
     Select Case WeekDay(strDate)
     Case vbMonday To vbThursday
         MsgBox (strDate & " falls on Monday thru Thursday ...")
     Case vbFriday
         MsgBox (strDate & " is a Friday!")
     Case Else
         MsgBox (strDate & " is a weekend day.")
     End Select
End Sub
```
### **VB Basic Coding Repetition: Do … Loop**

#### **Different ways of implementing repetition:**

- **Do… Loop**
	- **While [condition is TRUE]: loop continues as long as condition is true**
	- **Until [condition is TRUE]: loop continues as long as the expression evaluates to false**
	- **Two ways of coding:**

**Do While [condition] or Until [condition]** *code to be repeated*

**Loop**

**Do**

*code to be repeated* **Loop While [condition] or Until [condition]**

## **VB Basic Coding Repetition: For… Next**

### **Another way of repeating code:**

**Standard:**

**For [***counter variable***] = [***start value***] To [***end value***]** *code to be repeated*

**Next [***counter variable***]**

**Optional:**

**For [***counter variable***] = [***start value***] To [***end value***] Step [***increment***]** *code to be repeated*

**Next [counter variable]**

**For Each… Next:**

– **allows you to loop through the collection of objects without knowing the precise number of objects**

# **First Program with a Loop**

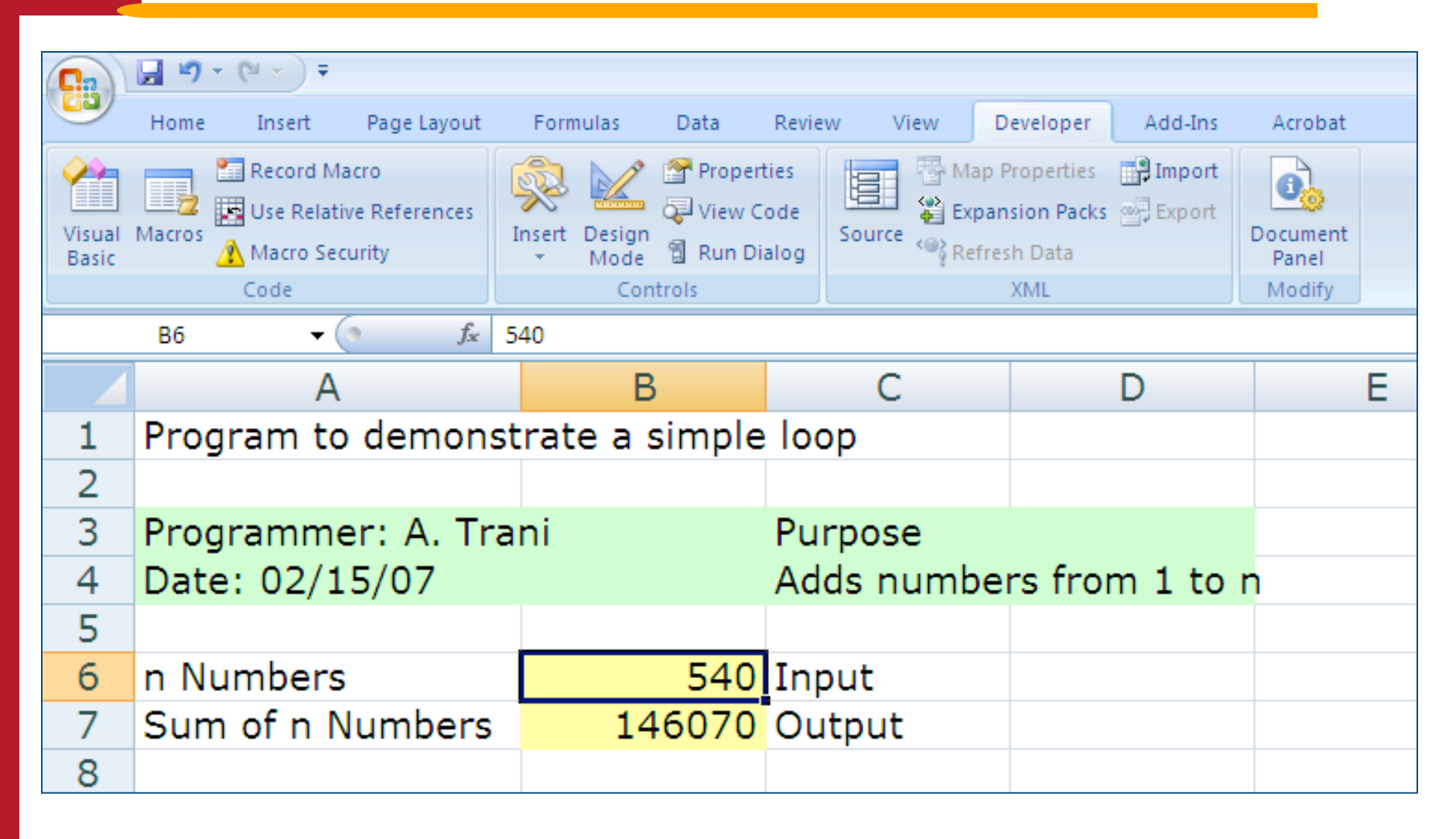

# **The VBA Code Behind**

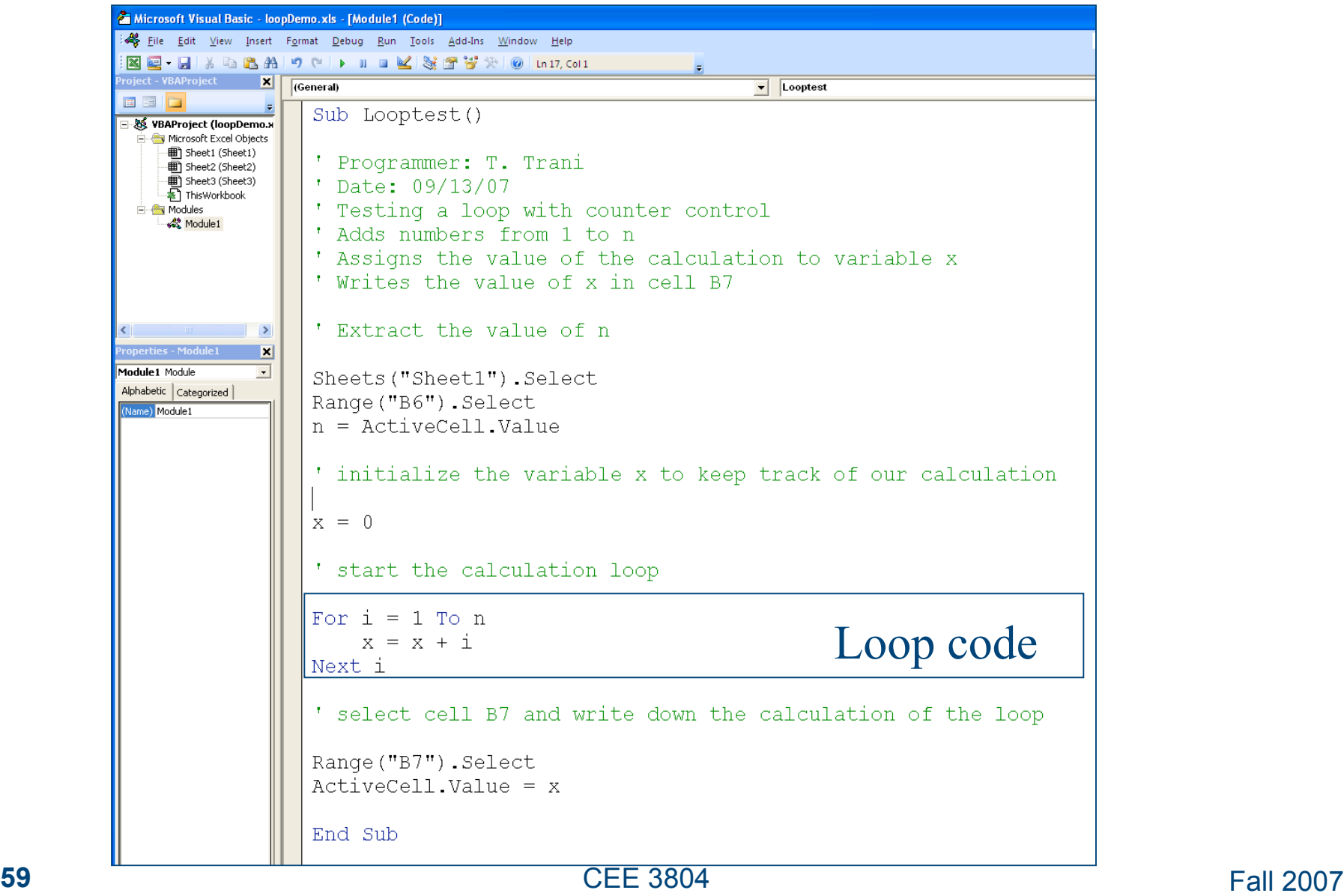

# **A Loop with Concatenation Control**

- **The program in worksheet: loopConcatenate.xls offers a sample of a loop computation and the use of concatenation control to estimate pavement thicknesses**
- **The pavement thickness function created in previous classes in "called" by the VBA code**

# **Worksheet Interface**

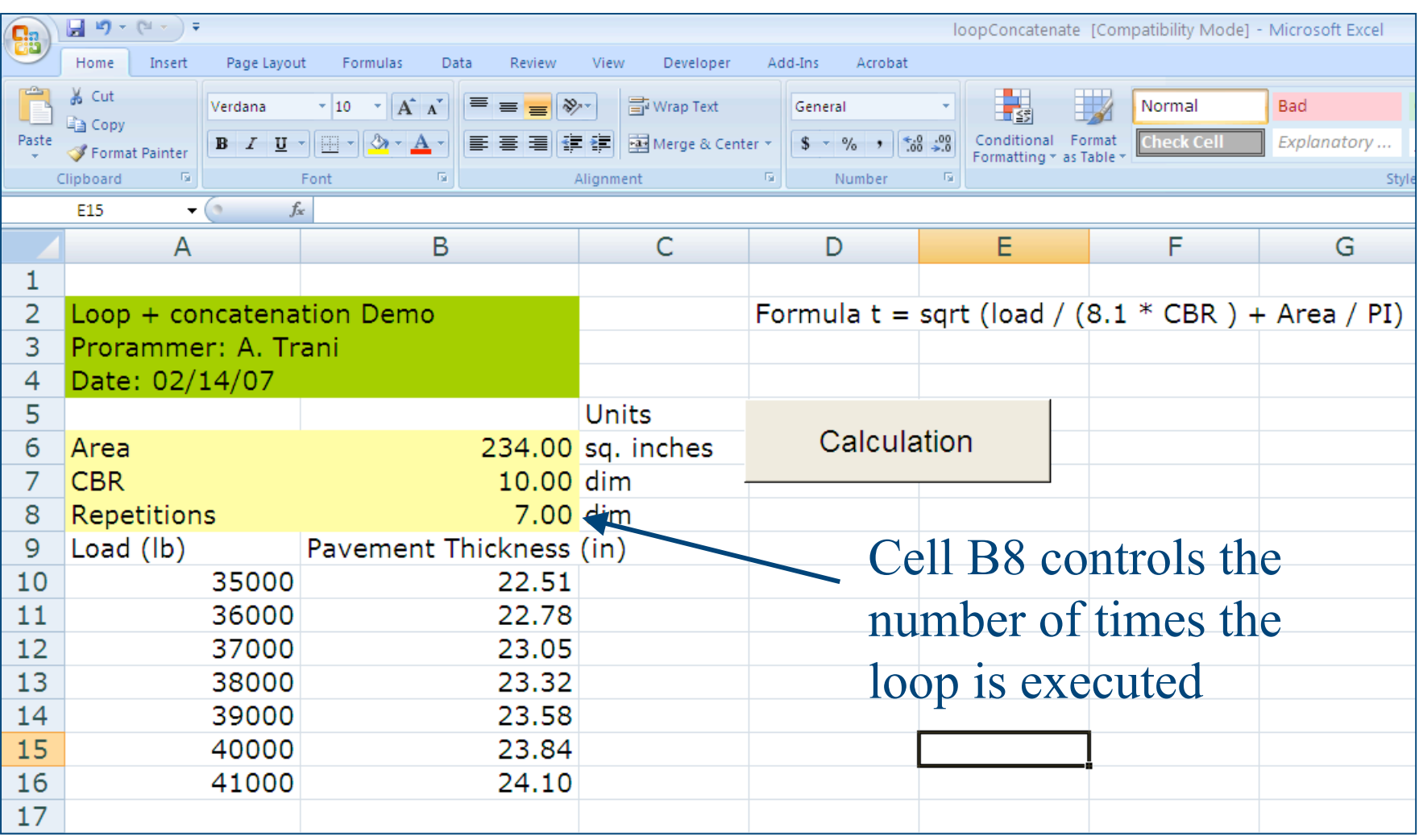

# **The Code Behind the Worksheet**

Sub LoopConcatenate()

```
' testing a loop with concatenation to control where do we write calculations
' in a workheet
```
' Programmer : A. Trani \* Date: 02/17/07

 $Pi = 3.1415$ 

' retrieve values of constant parameters from cells b6 and b7

Sheets ("Sheet1"). Select

Range ("b6"). Select area = ActiveCell.Value

Range ("b7"). Select  $CBR = ActiveCell$ . Value

' retrieve the value of n from cell B8

```
Range("B8"). Select
n = ActiveCell Value
```
' start the loop to compute pavement thicknesses for n repetitions

# **Code (cont.)**

' retrieve the value of n from cell B8

Range("B8").Select  $n =$  ActiveCell.Value

' start the loop to compute pavement thicknesses for n repetitions

For  $i = 1$  To n

cellNumber = "A"  $\&$  (i + 9) Range(cellNumber).Select appliedLoad =  $35000 + 1000 \times (i - 1)$  . Tompute load (1b) at 1000 lb increments ActiveCell.Value = appliedLoad

' calculate the pavement thickness

thickness = Sqr(appliedLoad /  $(8.1 \times CBR)$  + area / Pi)

```
cellNumber = "B" \& (i + 9)Range(cellNumber).Select
ActiveCell.Value = thickness
```
' assign the cell to write pavement thickness values

Calls Function Thickness

' select cell

Concatenation

' write value of pavement thickness

" next value of i

' assign the cell to write load values select cell assigned in previous step

' assign computed load to cells A+ (n+9)

Next i

End Sub

# **Try Other Refinements**

- **Currently the loop counter just overwrites the values of pavement thickness without erasing previous computation**
- **Try adding a line or two of code to erase the previous table of computations while executing the code**

**VB Basic Coding With… End With**

### **The With… End With structure is used to optimize code by speeding up code execution:**

**apply multiple properties and methods to the same object**

**With ActiveCell .Clear .Value = "Greetings" .Font.Bold = True .RowHeight = 11 MsgBox.Address End With**

### **VB Advanced Coding Manipulating Ranges**

#### **Return single cell:**

**Set c = ActiveCell**

**points object variable to active cell**

**ActiveSheet.Range("C10").Activate**

**activates cell C10**

#### **Multiple cell ranges:**

**Worksheets(1).Range("Years") Worksheets(1).Range("C2:F13").Font.Bold = True Range(Cells(2,3),Cells(13,6)).Font.Color = vbRed**

## **VB Advanced Coding Row, Column, and Cell Manipulation**

#### **Examples:**

**Worksheets(1).Columns(3).AutoFit**

– **changes the width of the third column**

**Worksheets(2).Columns("A:K").AutoFit**

– **changes the width of columns A to K to achieve best fit**

**Worksheets(2).Range(Rows(10),Rows(15)).Delete**

– **deletes rows 10 through 15**

**Worksheets(2).Cells(2,1) = 13**

– **sets the value of A2 to 13**

# **A Simple Program with a Loop**

- **Loops are natural ways to execute computations that require multiple iterations**
- **Loops can be conditioned or controlled by a counter**
- **Conditional loops - when some condition is used to exit the loop**
- **Counter controlled loops - when the number of passes in the loop is known**